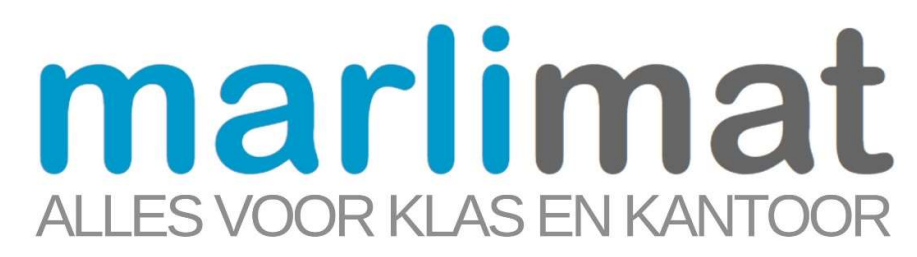

## Handleiding voor de leerkracht / afdeling verantwoordelijke: Gebruiker

## Open een webbrowser en ga naar www.marlimat.com

Klik op "Inloggen" vul de gegevens uit de mail in (gebruiker is jouw mailadres, wachtwoord staat in de mail)

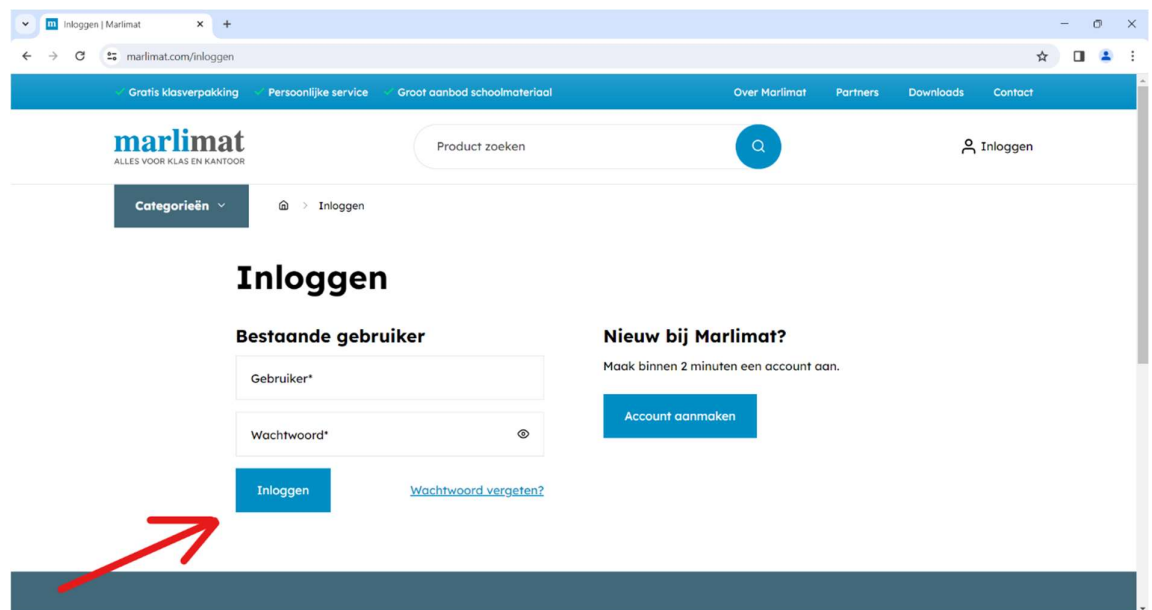

Selecteer de gewenste artikelen

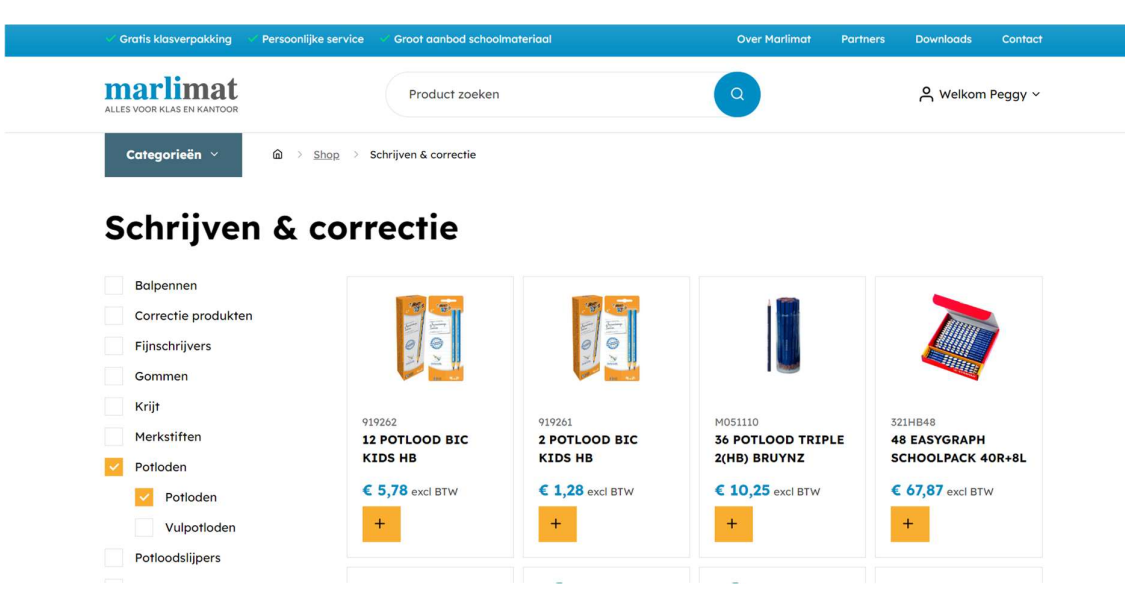

Voeg het artikel toe aan een bestellijst of maak een nieuwe bestellijst aan.

Geef de bestellijst een naam, bij voorkeur de klasnaam / afdeling.

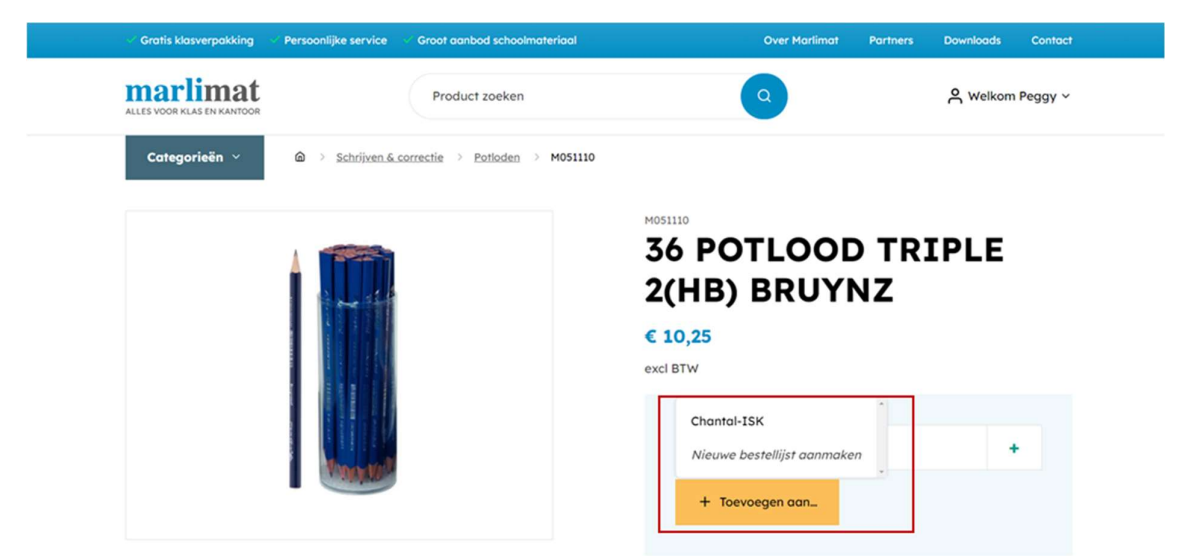

Bekijk de bestellijst onder "Bestellijsten" in het accountoverzicht.

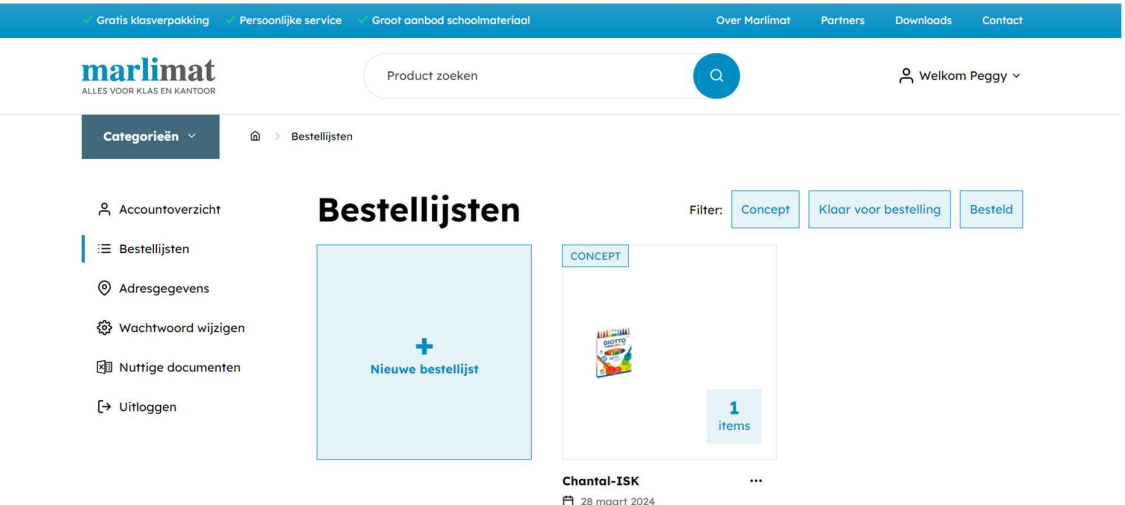

T

Klik de bestellijst open en klik op "klaarzetten voor bestelling", op dit moment kan de administrator nakijken en deze bestelling plaatsten. Be bestellijst is aanpasbaar tot wanneer deze besteld is door de administrator.

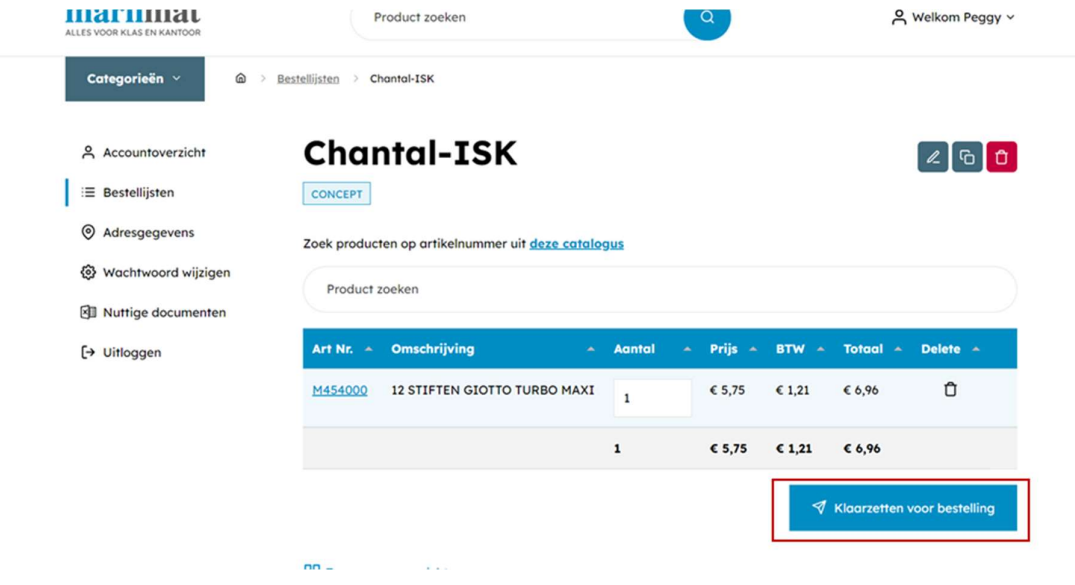